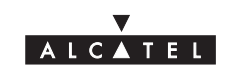

# **VERSATIS 1720 / VERSATIS 1720 duo/trio**

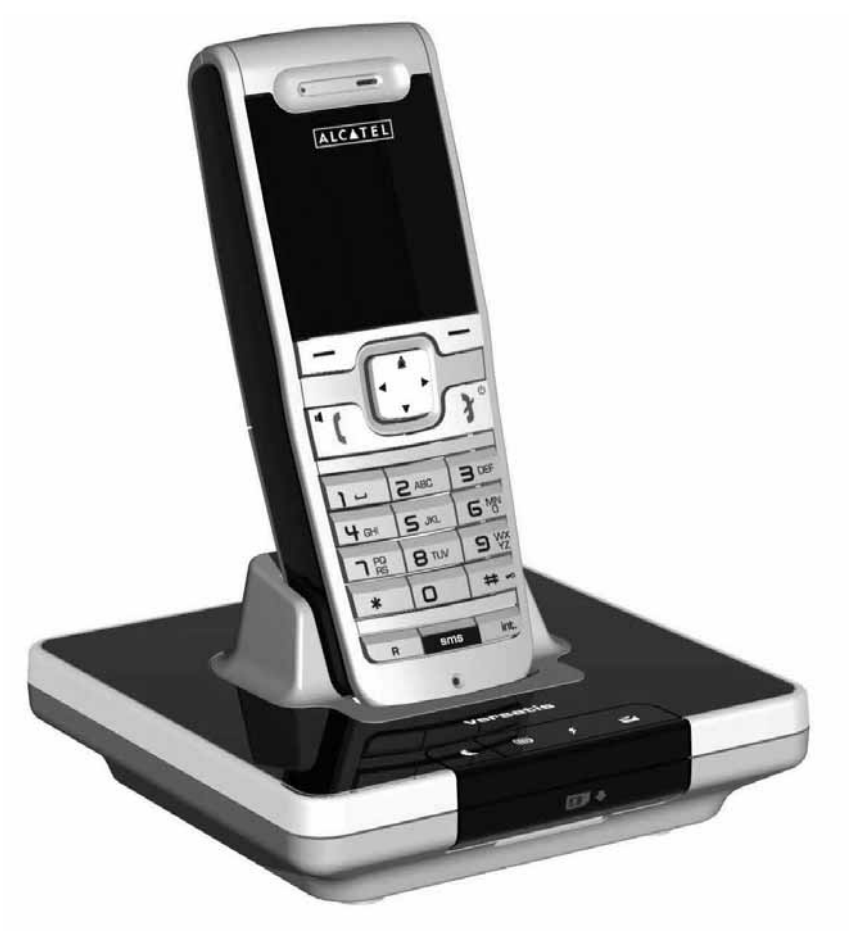

**Guide d'utilisation**

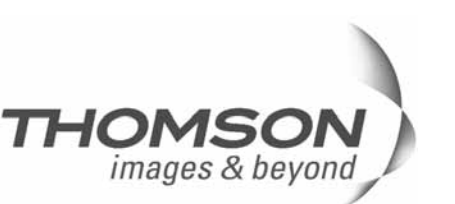

Thomson Telecom *Services commerciaux et marketing :*

**Siège social : 46, quai Alphonse Le Gallo - 92100 Boulogne Billancourt - France Société par Actions Simplifiée au capital de 130 037 460** € **- 390 546 059 RCS Nanterre**

© Thomson Telecom 2006 - Reproduction interdite<br>Le constructeur se réserve le droit de modifier les caradéristiques de ses produits en vue d'y apporter des<br>THOMORIONS techniques ou de respecter de nouvelles réglementations Le constructeur se réserve le droit de modifier les caractéristiques de ses produits en vue d'y apporter des Le logo et le nom Alcatel sont des marques enregistrées d'Alcatel, utilisées sous licence par Thomson Telecom. améliorations techniques ou de respecter de nouvelles réglementations. THOMSON, ALCATEL et VERSATIS sont des marques déposées. © Thomson Telecom 2006 - Reproduction interdite

> Réf.: D16-3601520-000 20/09/06 Réf. : D16-3601520-000 20/09/06

# /**VERSNTIS 1720** duo/trio

L'emballage contient les éléments suivants :

- la base,
- le cordon de ligne,
- le combiné,
- l'alimentation électrique,
- la trappe et les batteries,
- le guide d'utilisation.

#### **VERSATIS 1720 duo/trio**

- le(s) combiné(s) supplémentaire(s),
- le(s) chargeur(s),
- la (les) trappe(s) batterie et les batteries.

Pour connaître l'essentiel de votre téléphone **VERSATIS 1720**, nous vous recommandons de **lire attentivement** ce guide et, avant utilisation, les consignes de sécurité. Nous vous invitons également à communiquer et partager les avertissements détaillés dans ce guide avec l'ensemble de votre famille et notamment vos enfants.

Il est rappelé aux parents et personnes en charge de très jeunes enfants qu'ils doivent veiller d'une façon générale à ce que les enfants ne portent pas à la bouche des objets métalliques, des pièces ou éléments plastiques, hors ceux à usage alimentaire.

# VERSATIS 1720/VE

**Les touches du combiné**

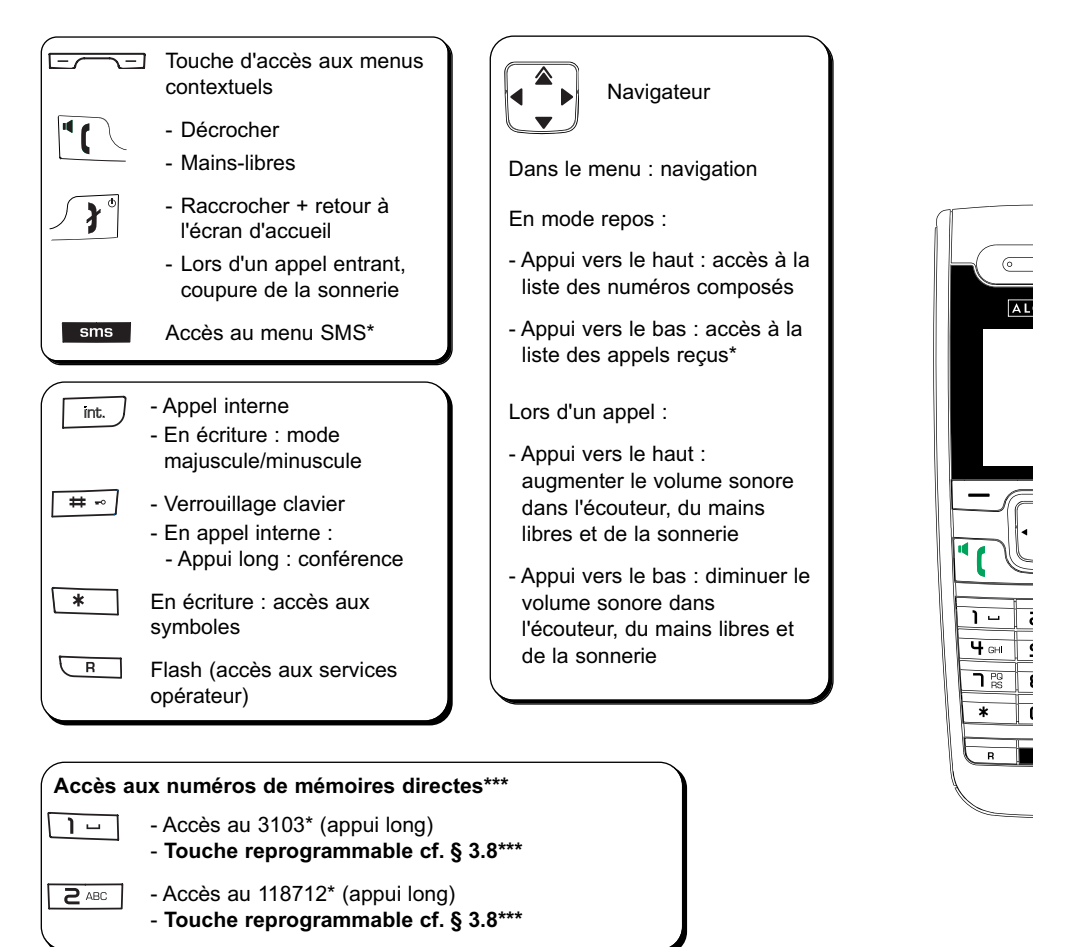

- Sous réserve d'abonnement auprès de l'opérateur, ainsi que de la disponibilité technique du service.
- Service des renseignements de France Telecom. Attention, ce service est payant, renseignez-vous sur le coût de l'appel.
- \*\*\* Pour modifier ces 2 mémoires directes et leur attribuer le numéro de votre choix, reportez-vous au § 3.8 de cette notice.

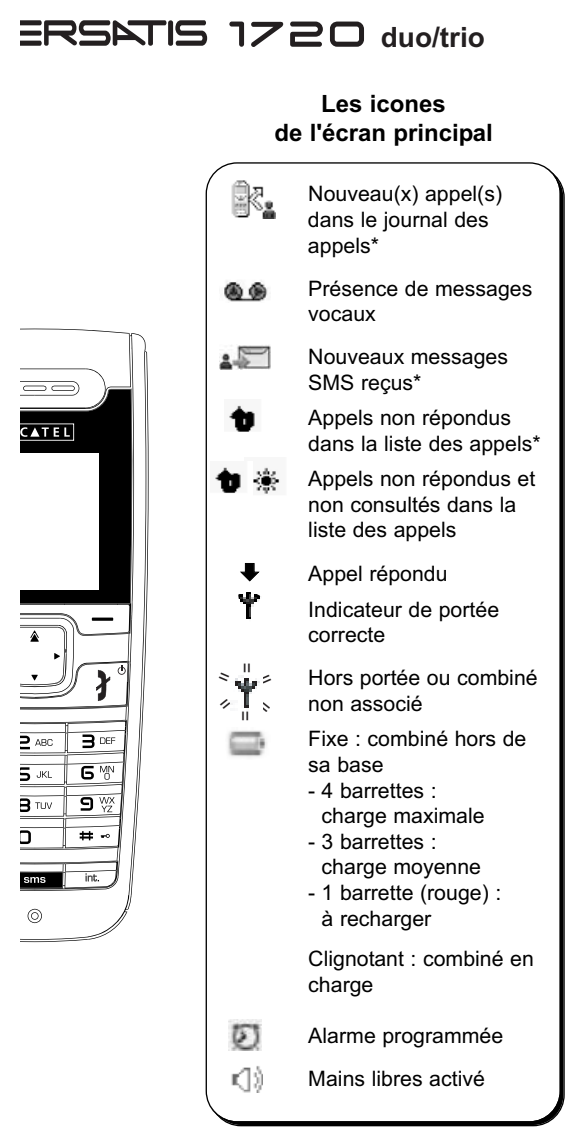

#### **Les témoins lumineux et la touche de la base**

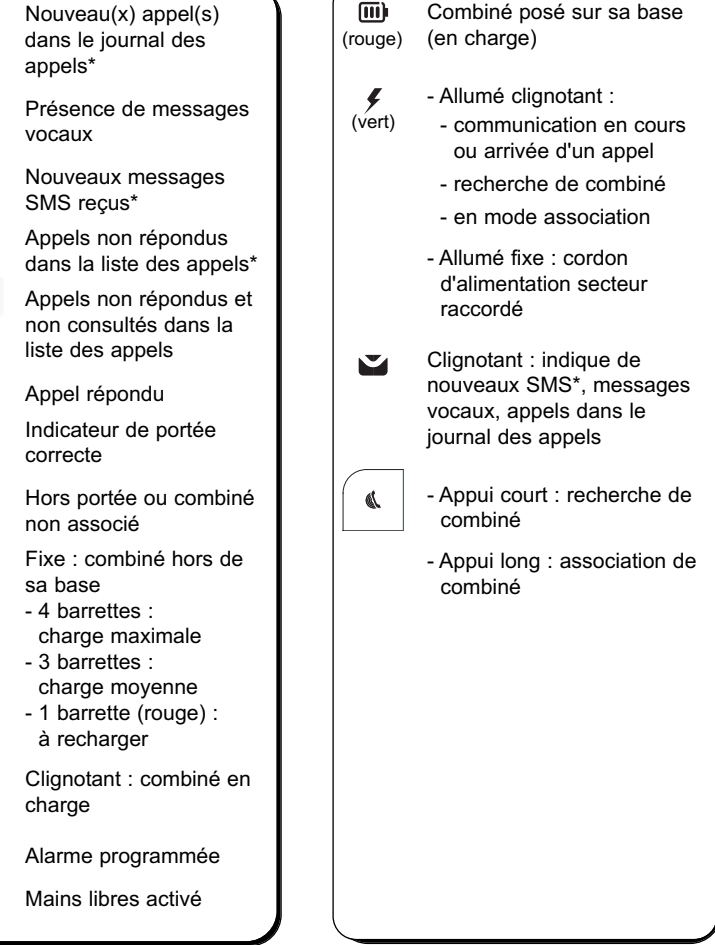

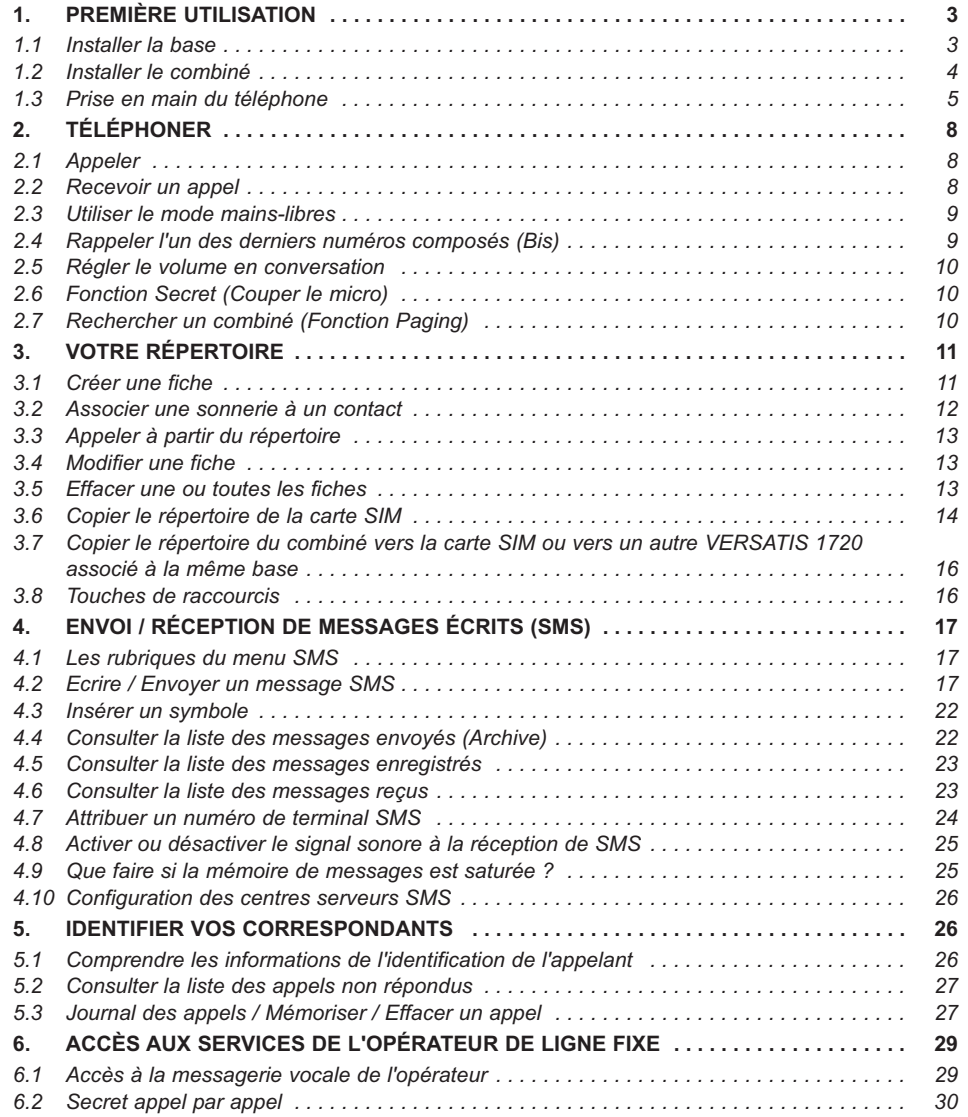

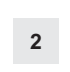

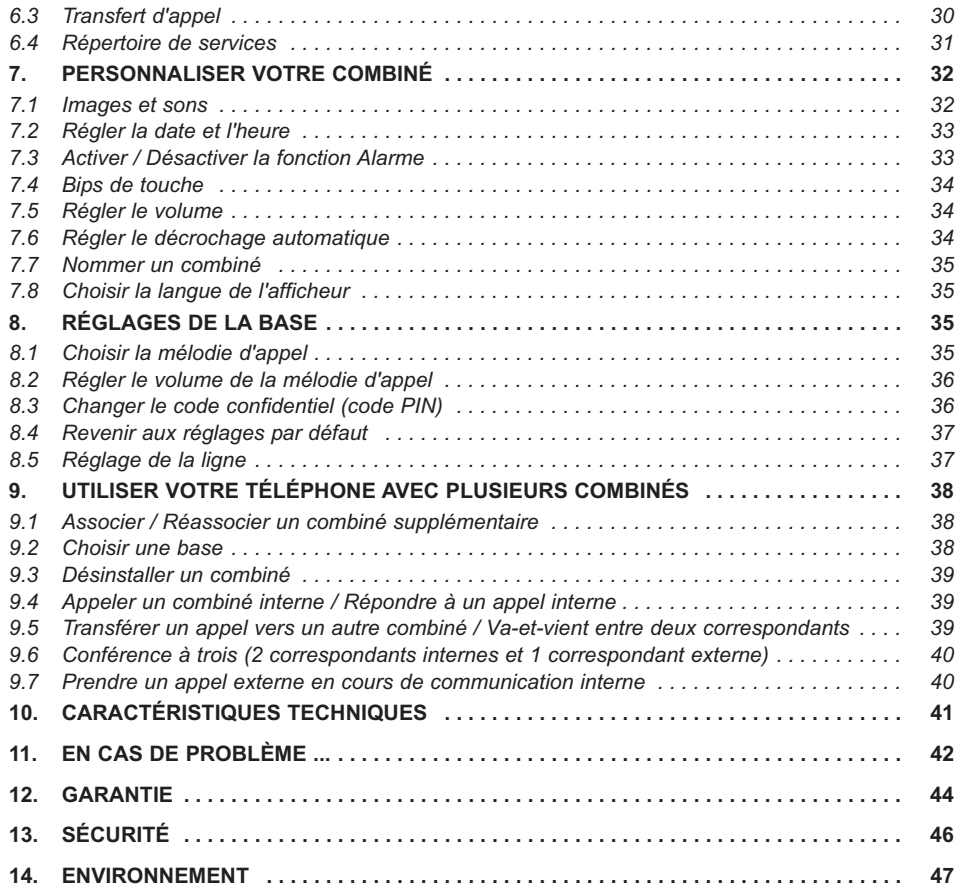

### **1. PREMIÈRE UTILISATION**

### *1.1 INSTALLER LA BASE*

#### *1.1.1 Précautions d'emploi*

La qualité de vos communications dépend de la position de la base, du combiné et de l'environnement. Le téléphone **VERSATIS 1720** doit être placé à l'écart de toute zone de chaleur excessive (radiateur, soleil...) et protégé des vibrations et de la poussière. Attention, ne mettez jamais votre téléphone en contact avec de l'eau ou d'autres liquides ou aérosols. Pour limiter les risques d'interférences et favoriser la qualité de réception, éviter en particulier d'installer la base à proximité immédiate d'une fenêtre, d'une masse métallique, d'une surface en béton armé, d'une télévision, d'une chaîne Hi-Fi, d'un minitel, d'une lampe halogène, d'un tube fluorescent, d'une centrale d'alarme, d'un four à micro-ondes, de plaques chauffantes halogènes, d'un ordinateur, etc.

Pour nettoyer le téléphone **VERSATIS 1720**, utiliser un chiffon antistatique légèrement humecté d'eau.

#### **Note d'information** :

Votre téléphone VERSATIS 1720 est un équipement agréé à la norme DECT<sup>™\*</sup>. Il est destiné à émettre et recevoir des communications téléphoniques et à être raccordé au réseau de télécommunications public français.

#### *1.1.2 Raccorder la base*

- Connecter le cordon téléphonique et l'alimentation électrique comme indiqué derrière.
- Connecter le conjoncteur téléphonique à la prise téléphonique murale.
- Connecter le cordon secteur à une prise électrique 230 V / 50 Hz.
- Le témoin lumineux de prise de ligne sur la base s'allume  $\blacktriangleright$ .
- Un signal de confirmation est émis par la base après quelques secondes.

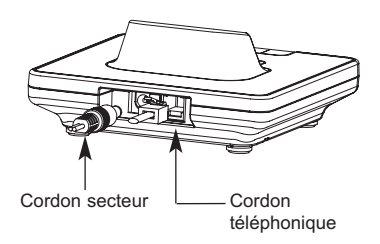

<sup>\*</sup> DECT est une marque déposée par ETSI.

#### *1.1.3 Raccorder le chargeur (VERSATIS 1720 duo et trio)*

- Brancher le connecteur rouge de l'alimentation électrique au connecteur rouge du chargeur.
- Connecter l'adaptateur secteur à une prise électrique 230 V / 50 Hz.

**!** *Ne pas inverser les alimentations électriques : la prise rouge doit être impérativement connectée au chargeur.*

#### *1.2 INSTALLER LE COMBINÉ*

#### *1.2.1 Mise en place de la batterie et première charge*

Lorsque la base est raccordée, ouvrir le compartiment arrière du combiné et faire glisser la trappe batterie.

Insérer les batteries dans le compartiment du combiné et refermer.

- Poser le combiné sur la base. Le voyant **[iii]** lumineux rouge de la base s'allume et un bip est émis.
	- 4L'icone de charge de batterie du combiné s'anime.

Avant la première utilisation, nous vous conseillons de laisser le combiné en charge sur la base pendant 24 heures, afin d'optimiser les performances et la durée de vie des batteries.

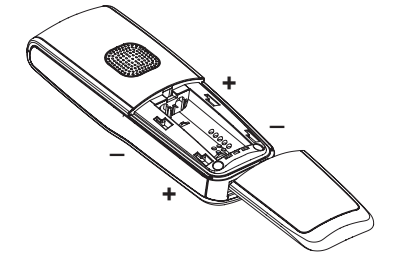

Vérifier que le symbole de portée Y est bien affiché en fixe. Si le symbole clignote, réassocier votre combiné comme indiqué au § 9.1.

Prendre la ligne  $\| \cdot \|$ 

La tonalité confirme que votre téléphone **VERSATIS 1720** fonctionne (en cas de problème, voir § 11).

**Attention** : Lorsque le téléphone est en veille, l'écran semble noir. Pour réveiller le combiné, appuyer sur n'importe quelle touche.

Lorsque la batterie est complètement déchargée, l'écran ne se réveille pas. Reposer le combiné sur sa base.

**!** *Utiliser uniquement la batterie rechargeable de caractéristiques identiques à celle fournie avec le produit.* 

*En cas de non respect de cette recommandation, la responsabilité du constructeur ne pourra être engagée.*

*La batterie peut se fendre ou couler si elle est mal insérée, ouverte ou exposée à la chaleur.*

*Ne pas jeter la batterie dans un feu : risque d'explosion.*

*L'utilisation de piles non rechargeables ou non confirmes aux modèles préconisés (se référer au chapitre 10 "Caractéristiques techniques" de la notice) risque d'endommager votre produit et est dangereuse pour la santé des personnes.*

#### *1.3 PRISE EN MAIN DU TÉLÉPHONE*

#### *1.3.1 Naviguer dans les menus*

Vous pouvez facilement régler et personnaliser votre téléphone **VERSATIS 1720** grâce au menu matriciel et aux deux touches de menu contextuel.

- Pour accéder au menu, appuyer sur la touche de menu contextuel gauche sous l'étiquette "Menu".
- Sélectionner alors à l'aide du navigateur l'icone de menu désiré.

#### *Exemple d'utilisation du menu :*

Pour aller dans le menu "Combiné" :

- Entrer dans "Menu" avec la touche de menu contextuel de gauche.
- Sélectionner à l'aide du navigateur l'icone de menu désiré (l'icone sélectionné est en surbrillance) et valider avec "OK" à l'aide de la touche de menu contextuel gauche.
	- 4L'écran affiche le menu "Combiné".

Utiliser le navigateur pour se déplacer dans le menu.

Les flèches ▲ et ▼ sur l'écran vous indiquent qu'il y a d'autres choix possibles.

- Pour valider un choix, sélectionner "OK".
- Pour revenir au menu précédent, sélectionner "Retour".

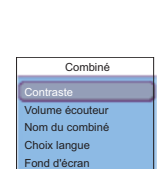

OK Retour

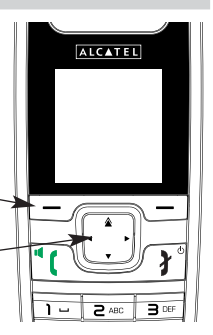

Résumé des menus

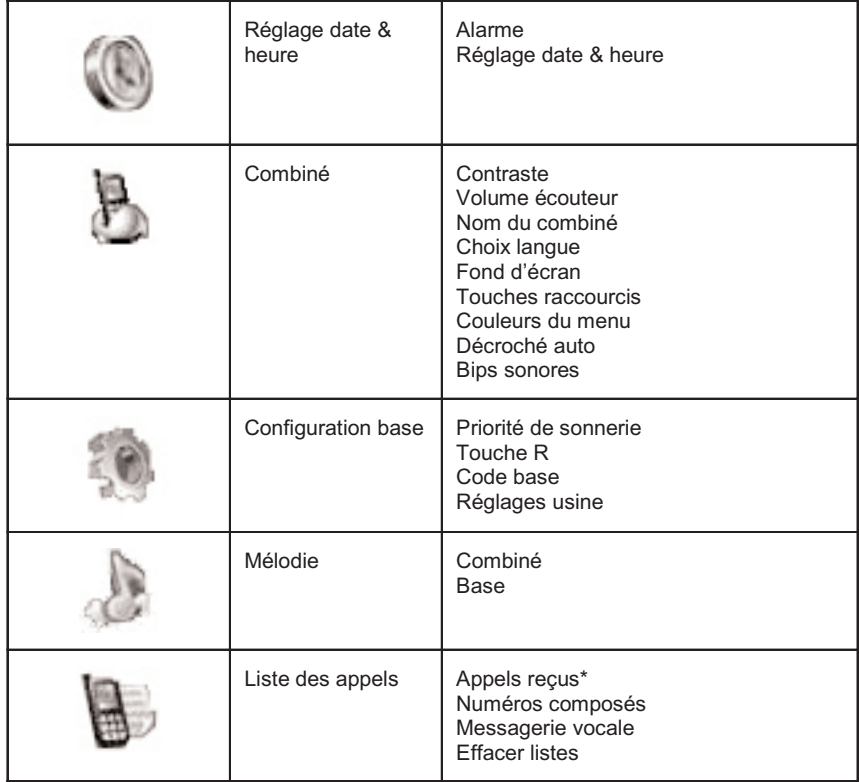

<sup>\*</sup> Services disponibles sous réserve d'abonnement auprès de l'opérateur et selon disponibilité technique du service.

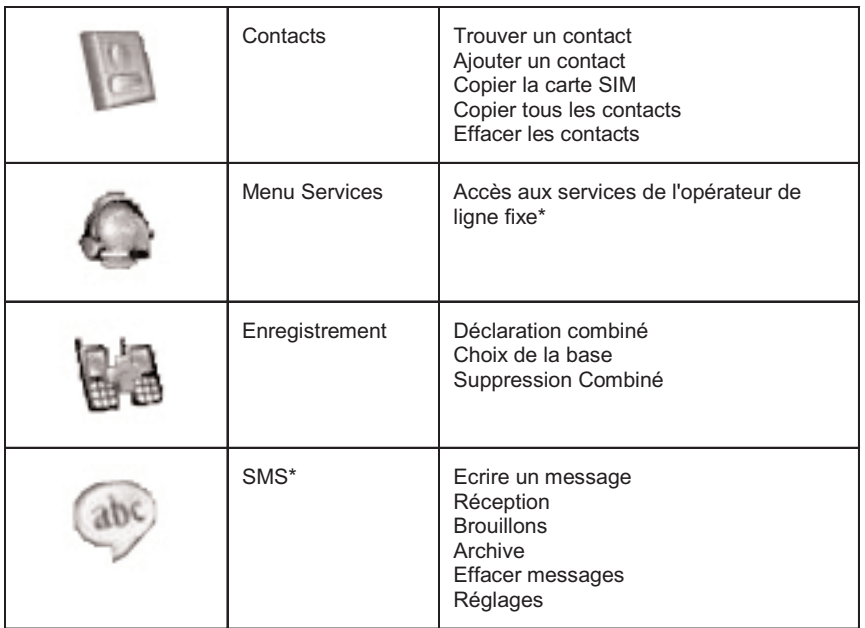

\* Services disponibles sous réserve d'abonnement auprès de l'opérateur et selon disponibilité technique du service.

### **2. TÉLÉPHONER**

### *2.1 APPELER*

#### *Numérotation directe*

- Appuyer sur la touche  $\sqrt[q]{\ }$  pour prendre la ligne.
- Composer le numéro à appeler.
- Pour raccrocher en fin de communication, appuyer sur  $\widehat{\mathcal{F}}^{\circ}$ .

#### *Pré-numérotation*

Avec la pré-numérotation vous pouvez entrer et modifier un numéro avant de lancer l'appel.

- Composer un numéro (25 chiffres au maximum).
- Sélectionner "Effacer" avec la touche de menu contextuel droite pour modifier le numéro si nécessaire.
- $\bullet$  Appuyer sur la touche  $\left\lceil \left( \int \right) \right\rceil$  pour lancer l'appel.
	- 4Sur l'écran apparaît "Appel en cours" suivi du numéro composé.
- Raccrocher en fin de communication en appuyant sur la touche  $\int \gamma^*$ .

### *2.2 RECEVOIR UN APPEL*

Lorsque vous recevez un appel externe, les écrans affichent : "Appel externe".

Pour prendre l'appel :

• Appuyer sur la touche  $\sqrt{\bullet}$ .

ou

- Retirer le combiné de sa base (si l'option décroché automatique est activée) (voir § 7.6).
	- ▶ La durée de communication s'affiche au bout de 15 secondes environ.

#### *Réglage du volume de la sonnerie durant un appel entrant*

Vous pouvez ajuster le volume de la sonnerie avec le navigateur pendant toute la durée de la sonnerie.

Le volume de sonnerie est affiché à l'écran. Vous disposez de 5 niveaux de réglage ainsi que de la possibilité de couper la sonnerie. "Silence" s'affiche alors.

### *2.3 UTILISER LE MODE MAINS-LIBRES*

Vous pouvez à tout moment appuyer sur la touche  $\bigcap_{i=1}^{\infty} P_i$  pour passer en mode mains-libres.

- ▶ L'icone  $\mathbb{I}(\cdot)$  s'affiche à l'écran.
- Pour supprimer le mode mains-libres en cours de conversation, appuyer sur  $\| \mathbf{C} \|.$
- Pour régler le volume du mains-libres, utiliser le navigateur pour l'augmenter ou le diminuer.

### *2.4 RAPPELER L'UN DES DERNIERS NUMÉROS COMPOSÉS (BIS)*

Les 20 derniers numéros composés sur votre téléphone **VERSATIS 1720** sont mémorisés dans la liste des appels.

Les noms des correspondants apparaissent s'ils sont mémorisés dans le répertoire. Sinon, seul le numéro appelé est affiché.

Pour rappeler un correspondant, 2 possibilités :

1ère possibilité :

- **•** Presser le haut du navigateur.
	- 4La liste des derniers numéros composés apparaît à l'écran.
- Faire défiler les noms ou numéros à l'aide du navigateur.
- Pour lancer l'appel, appuyer sur la touche  $\left|\mathbb{C}\right|$  lorsque vous êtes sur le numéro ou le nom souhaité.

2ème possibilité :

- Entrer dans "Menu" avec la touche de menu contextuel gauche.
- Sélectionner "Liste des appels" en vous déplaçant avec le navigateur.
- Valider avec "OK" en appuyant sur la touche de menu contextuel gauche.
- **10**
	- Sélectionner "Numéros composés" en vous déplaçant avec le navigateur et valider "OK" en appuyant sur la touche de menu contextuel gauche.
	- Sélectionner le numéro désiré avec le navigateur et lancer l'appel  $\left| \cdot \right|$ .

### *2.5 RÉGLER LE VOLUME EN CONVERSATION*

Vous pouvez régler le volume du combiné durant un appel avec le navigateur. 5 niveaux d'écoute sont disponibles.

### *2.6 FONCTION SECRET (COUPER LE MICRO)*

Pour qu'un correspondant n'entende pas une discussion en aparté en cours de communication :

- Sélectionner "Secret" en appuyant sur la touche de menu contextuel de gauche.
	- 4Le microphone du combiné est alors désactivé.
	- 4"Secret activé" s'affiche à l'écran, le correspondant ne vous entend plus et vous pouvez donc parler en toute confidentialité.
- Appuyer sur la touche de menu contextuel gauche pour réactiver le microphone.

#### *2.7 RECHERCHER UN COMBINÉ (FONCTION PAGING)*

Vous ne savez plus où vous avez laissé votre combiné ?

- Appuyer sur la touche  $\left|\left.\bullet\right.\right|$  de la base.
	- 4Les combinés associés à la base vont sonner pendant 30 secondes.
	- ▶ Le témoin lumineux de prise de ligne de la base clignote.
- Appuyer sur n'importe quelle touche du combiné pour arrêter la sonnerie ou réappuyer sur la touche  $\sqrt{\bullet}$  de la base.

### **3. VOTRE RÉPERTOIRE**

Un répertoire vous permet de mémoriser les numéros de téléphone de vos 150 interlocuteurs préférés.

Une fiche de répertoire comporte un nom (16 caractères maximum) et 3 numéros (Domicile / Professionnel / Mobile) (20 chiffres maximum).

### *3.1 CRÉER UNE FICHE*

Avec votre téléphone **VERSATIS 1720** vous pouvez écrire aussi bien des lettres que des chiffres. Pratique pour entrer des noms dans le répertoire !

#### *3.1.1 Création simple*

- Sélectionner "Menu" à l'aide de la touche de menu contextuel gauche.
- Sélectionner "Contacts" avec le navigateur.
- Sélectionner "Ajouter un contact" et valider avec "OK".
	- 4"Contact" apparaît à l'écran.
- Sélectionner "Editer" et valider avec "OK".
- Saisir le nom à l'aide du clavier et valider avec "OK".
- Vous pouvez désormais éditer un numéro dans au moins un des champs "Domicile / Professionnel / Mobile" et valider avec "OK".
- Sauvegarder la fiche en appuyant sur la touche  $\boxed{\underline{\hspace{1cm}}\underline{\hspace{1cm}}\underline{\hspace{1cm}}}$  droite sous "Enregis".

En haut de l'écran s'affichent les caractères disponibles sur chaque touche. Pour chaque lettre, vous avez le choix entre sa majuscule et sa minuscule.

Pour sélectionner une lettre, appuyer sur la touche correspondante autant de fois que nécessaire.

#### **Par exemple** :

- pour la lettre S, appuyer 4 fois sur la touche  $\boxed{\bigcap_{\kappa}^{\text{reg}}}$ .
- pour la lettre E, appuyer 2 fois sur la touche  $\boxed{\exists^{\text{ref}}}.$

Attendre le déplacement du curseur pour saisir une autre lettre située sur la même touche ou utiliser le navigateur pour passer à la lettre suivante.

Pour passer en majuscule, appuyer sur  $\boxed{m}$ . En haut à gauche de l'écran, apparaît un cadenas.

Pour revenir en minuscule, appuyer de nouveau sur  $\boxed{\texttt{#} \cdot \texttt{#}}$ .

Pour entrer un espace :  $\boxed{1 -}$ .

Pour corriger : sélectionner "Effacer" en appuyant sur la touche de menu contextuel droite.

- Entrer le numéro et valider avec "OK" en appuyant sur la touche de menu contextuel gauche.
- Pour sortir du menu : sélectionner "Retour" en appuyant longuement sur la touche de menu contextuel droite.

#### *3.1.2 A partir de la liste des appels reçus ou composés*

Pour plus d'informations, se reporter au chapitre 5 "Identifier vos correspondants".

- Sélectionner "Menu". A l'aide du navigateur, sélectionner "Liste des appels" et valider avec "OK".
- Sélectionner "Appels reçus" ou "Numéros composés" et valider avec "OK".
	- 4"Aucun numéro" s'affiche si vous n'avez pas eu d'appel ou si vous n'êtes pas abonné au service d'affichage du nom ou du numéro. Vous ne pouvez donc pas créer de fiche à partir de la liste des appels.

Dans le cas où vous avez reçu des appels et que vous êtes abonné à l'un des services d'identification de l'appelant, naviguez dans la liste avec le navigateur.

- Sélectionner "Options" en appuyant sur la touche de menu contextuel gauche.
- Sélectionner "Ajouter aux contacts" et valider avec "OK".
- Sélectionner le champ désiré (domicile / professionnel / mobile) pour enregistrer le numéro et valider avec "OK".
- Sélectionner "Editer" avec la touche de menu contextuel gauche, puis saisir le nom et valider avec "OK".
- Sauvegarder la fiche en appuyant sur la touche de menu contextuel droite sous "Enregis".

#### *3.2 ASSOCIER UNE SONNERIE À UN CONTACT\**

- Sélectionner "Contacts" avec la touche de menu contextuel droite.
- Sélectionner le contact auquel vous souhaitez assigner une mélodie donnée.
- Puis sélectionner "Options" avec la touche de menu contextuel gauche.
- Sélectionner "Sonnerie".
	- 4Vous avez le choix parmi 10 mélodies et l'option "Désactivé".

Cette option ne fonctionne que si vous êtes abonné au service "Affichage du numéro" auprès de votre opérateur et sous réserve de disponibilité du service.

- Choisir la mélodie désirée parmi les 10 proposées et valider avec "OK".
- Pour annuler la personnalisation de la sonnerie, sélectionner "Désactivé" et valider avec "OK".

### *3.3 APPELER À PARTIR DU RÉPERTOIRE*

- Sélectionner "Contacts" avec la touche de menu contextuel droite.
- Taper la première lettre du nom. Le premier nom qui commence par cette lettre ou le plus proche dans l'alphabet est en surbrillance. ou
- 
- Rechercher dans la liste des noms à l'aide du navigateur jusqu'à ce que le contact choisi soit en surbrillance.
- Appuyer sur la touche  $\left|\mathbf{P}\right|$  pour lancer l'appel.

### *3.4 MODIFIER UNE FICHE*

- Sélectionner "Contacts" en appuyant sur la touche de menu contextuel droite, sélectionner la fiche à modifier en se déplaçant avec le navigateur.
- Sélectionner "Options" avec la touche de menu contextuel gauche.
- Puis sélectionner "Modifier un contact" avec le navigateur, valider avec "OK".
- Sélectionner le champ à modifier (domicile / professionnel / mobile) avec le navigateur et appuyer sur la touche  $\overline{z}$  à gauche sous "Editer".
- Modifier avec "Effacer" et valider avec "OK".
- Puis valider avec "Enregis".
- Appuyer sur la touche  $\int \mathbf{F}^{\phi}$  pour revenir à l'écran d'accueil.

#### *3.5 EFFACER UNE OU TOUTES LES FICHES*

- Sélectionner "Contacts" avec la touche de menu contextuel gauche.
- Sélectionner la fiche à effacer à l'aide du navigateur, puis sélectionner "Options".
- Sélectionner "Effacer un contact" et valider avec "OK".
- Valider l'effacement de la fiche en validant avec "Oui".

Vous pouvez également effacer tous les contacts enregistrés.

- Appuyer sur la touche  $\sqrt{3}$  sous "Menu", sélectionner "Contacts" et valider avec "OK", puis sélectionner "Effacer les contacts" et valider avec "OK".
- Confirmer ce choix en validant avec "Oui".

#### *3.6 COPIER LE RÉPERTOIRE DE LA CARTE SIM*

Vous pouvez copier le répertoire mémorisé sur la carte SIM de votre téléphone mobile dans le répertoire de votre téléphone **VERSATIS 1720**.

**!** *Cette procédure peut prendre plusieurs dizaines de secondes selon la taille de la carte SIM.*

### *3.6.1 Comment insérer la carte SIM*

Le lecteur de carte SIM est logé dans la partie avant de la base de votre téléphone **VERSATIS 1720**.

 Otez la carte SIM de votre téléphone mobile (se référer au manuel d'utilisation du téléphone mobile).

Sur la base de votre téléphone **VERSATIS 1720** :

- Retirer le tiroir de carte SIM.
- Insérer la carte dans son logement. La puce doit être face à vous.
- Réinsérer le tiroir de carte SIM dans la base.

#### *3.6.2 Comment copier le contenu de la carte SIM*

- **!** *Votre téléphone VERSATIS 1720 est compatible avec des cartes SIM 1,8 et 3 Volts. Certaines cartes peuvent ne pas être lues par votre téléphone VERSATIS 1720.*
- Appuyer sur la touche  $\boxed{\underline{\hspace{1cm}}\underline{\hspace{1cm}}\underline{\hspace{1cm}}}$  sous "Menu".
- Sélectionner "Contacts" et valider avec "OK".
- Sélectionner "Copier les contacts" ou "Copier un par un" et valider avec "OK".

#### *Si votre opérateur de téléphonie mobile a activé la protection par mot de passe :*

Entrer votre code PIN et valider avec "OK".

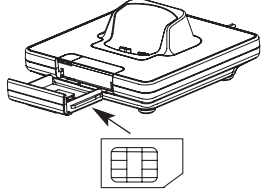

Logement carte SIM

**!** *Si vous entrez un mauvais code PIN, l'écran affiche l'information suivante :* 

"Mauvais PIN code Risque blocage SIM".

 Retirer alors la carte SIM du support et vérifier que vous avez utilisé la bonne carte SIM associée au bon code PIN.

#### **!** *3 erreurs successives de code PIN entraînent le blocage de la carte SIM.*

Si votre carte venait à être bloquée, vous devriez alors contacter votre opérateur de téléphonie mobile.

#### **!** *La réactivation du code PIN par votre opérateur de téléphonie mobile est un service payant.*

4Le répertoire qui se trouve sur la carte SIM se copie sur le répertoire de votre combiné.

#### *Informations complémentaires sur la copie de carte SIM*

La copie peut être interrompue à tout moment en appuyant sur la touche  $\int \mathbf{\hat{f}}^{\phi}$ .

Les contacts sont copiés selon l'ordre dans lequel ils sont mémorisés dans la carte SIM.

Les numéros internationaux stockés sur votre carte SIM peuvent être précédés d'un "+". Ce "+" sera automatiquement remplacé par l'indicatif international "00".

Une fois la copie terminée, on peut modifier ou supprimer les contacts copiés comme n'importe quel contact enregistré sur votre téléphone **VERSATIS 1720**.

On peut copier le contenu de plusieurs cartes SIM. Toutefois le nombre de contacts est limité à 150 entrées.

Il se peut que le nombre de contacts mémorisés sur votre carte SIM excède le nombre d'entrées disponibles dans le répertoire du combiné. Lorsque la mémoire de votre téléphone **VERSATIS 1720** arrive à saturation, un message "Mémoire pleine" s'affiche sur l'écran. La copie est interrompue.

**!** *Si la copie dure plus de 15 secondes, l'écran passe en mode veille. Il est possible de le réactiver en appuyant sur n'importe quelle touche du clavier.*

#### *3.6.3 Comment retirer la carte SIM*

- Sortir le tiroir de carte SIM de la base.
- Retirer la carte SIM de son logement en poussant fermement la carte SIM avec le pouce.

### *3.7 COPIER LE RÉPERTOIRE DU COMBINÉ VERS LA CARTE SIM OU VERS UN AUTRE VERSATIS 1720 ASSOCIÉ À LA MÊME BASE*

- Comme précédemment, insérer la carte SIM dans le logement de la base.
- Appuyer sur la touche  $\boxed{\underline{\hspace{1cm}}\underline{\hspace{1cm}}}$  à droite sous "Contacts".
- Sélectionner le contact à enregistrer sur la carte SIM ou à transférer vers l'autre combiné.
- Sélectionner "Options".
- Sélectionner "Copier contact" et valider avec "OK".
- Sélectionner "Vers combiné" ou "Vers carte SIM" et valider avec "OK".

**!** *Les contacts se copient un à un. Cette procédure peut prendre plusieurs secondes.*

### *3.8 TOUCHES DE RACCOURCIS*

3 numéros peuvent être mémorisés sur les touches de 1 à 3.

- Appuyer sur la touche  $\boxed{\underline{\hspace{1cm}}\underline{\hspace{1cm}}\underline{\hspace{1cm}}}$  sous "Menu".
- Sélectionner "Combiné" et valider avec "OK".
- Sélectionner "Touches raccourcis" et valider avec "OK".
- Sélectionner la touche à modifier et valider avec "OK".
- Sélectionner "Modifier" et valider avec "OK".
- Sélectionner à nouveau "Modifier" et valider avec "OK".
- Effacer et recomposer le numéro désiré et valider avec "OK".

Par un appui long sur la touche  $[1 - ]$ ,  $[2]$  ABC ou  $[3]$  out composez automatiquement le numéro enregistré.

**!** Par défaut, les touches  $\boxed{1-\phantom{a}}$  et  $\boxed{2}$  and programmées sur 2 services de France *Telecom, mais vous pouvez reprogrammer ces touches en procédant de la manière décrite ci-dessus.*

### **4. ENVOI / RÉCEPTION DE MESSAGES ÉCRITS (SMS)\***

A partir de votre téléphone **VERSATIS 1720**, vous pouvez envoyer et recevoir des SMS. Ce chapitre explique comment utiliser la fonction SMS avec votre téléphone **VERSATIS 1720**.

#### **Lexique :**

SMS : Short Message Service / Service de messages courts. Les SMS peuvent être envoyés vers un téléphone fixe ou mobile, un fax ou une adresse e-mail.

Au total vous pouvez sauvegarder jusqu'à 30 messages SMS envoyés et reçus.

### *4.1 LES RUBRIQUES DU MENU SMS\**

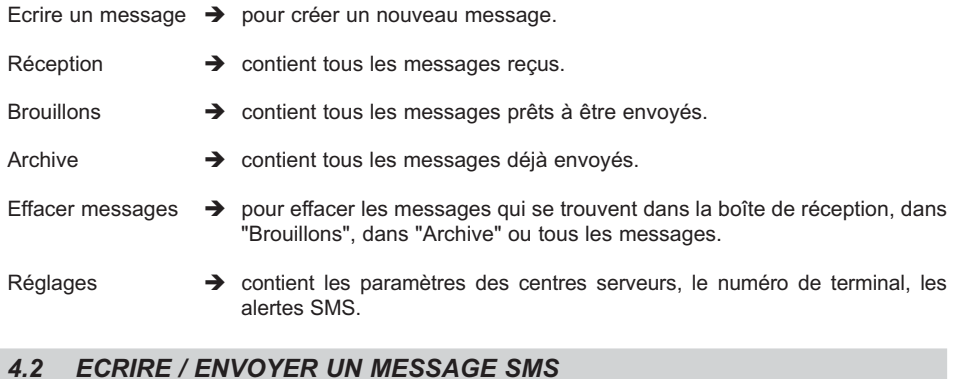

 Entrer dans "Menu" avec la touche de menu contextuel gauche, sélectionner "SMS", valider avec "OK" grâce à la touche de menu contextuel gauche.

ou

- Appuyer sur la touche sms.
- Sélectionner "Ecrire un message" et valider avec "OK".

<sup>\*</sup> Sous réserve de disponibilité du service et de souscription d'un abonnement auprès de l'opérateur. Informez-vous sur le<br>coût le l'envoi et éventuellement de la réception d'un SMS (se renseigner auprès du service comme

#### *4.2.1 Comment écrire un SMS*

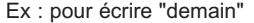

Taper une fois sur  $\boxed{\exists^{\text{def}}}$  pour d.

Taper deux fois sur  $\boxed{\exists^{\text{def}}}$  pour e.

Taper une fois sur  $\boxed{6\%}$  pour m.

Taper une fois sur  $\boxed{e^{ABC}}$  pour a.

Taper trois fois sur  $\boxed{4}$ <sub> $n$ </sub> pour i.

Taper deux fois sur  $\boxed{6\%}$  pour n.

Pour introduire un espace, taper sur  $\boxed{1 -}$ .

Pour passer à la lettre suivante sur la même touche, appuyer sur la touche autant de fois que nécessaire.

A chaque touche les caractères disponibles s'affichent en haut de l'écran.

Vous pouvez vous déplacer dans le message à l'aide du navigateur :

- appui vers le haut ou vers le bas : vous vous déplacez de ligne en ligne,

- appui vers la gauche ou vers la droite : vous vous déplacez de caractère en caractère.

Pour passer en majuscule, appuyer sur  $\boxed{m}$ . En haut à gauche de l'écran, apparaît un cadenas.

Pour revenir en minuscule, appuyer de nouveau sur  $\boxed{\texttt{+} \cdot \cdot}$ .

#### *4.2.2 Comment envoyer un SMS*

- Taper le message à envoyer (au choix en minuscules ou majuscules).
- Pour corriger le texte, sélectionner "Effacer".
- Une fois le texte écrit, sélectionner "Options".

Vous avez alors 6 possibilités :

- Envoyer à
- Enregistrer
- Insérer symbole
- Notification
- Type de message

#### *Envoyer le message*

Sélectionner "Envoyer à" avec le navigateur puis sélectionner "OK".

Vous devez d'abord saisir le numéro de votre correspondant.

Si le numéro n'est pas dans le répertoire :

 Saisir le numéro sous sa forme nationale à 10 chiffres. Corriger avec "Effacer".

Si le numéro est dans le répertoire :

- Sélectionner "Chercher".
- Sélectionner le nom recherché avec le navigateur, puis sélectionner "Envoyer". Sélectionner de nouveau "Envoyer". Le message est envoyé à son destinataire.

### *4.2.3 Modifier le message avant de l'envoyer*

Pour modifier le message avant de l'envoyer :

- Sélectionner "Retour".
- Corriger le texte et le retaper.

#### *4.2.4 Effacer définitivement le message sans l'envoyer*

Pour supprimer définitivement le message :

- Sélectionner "Effacer" en appuyant longuement sur la touche de menu contextuel droite.
	- 4Le message est définitivement effacé et vous retournez à l'écran d'accueil.

#### *4.2.5 Enregistrer le message*

Une fois le message écrit, vous pouvez l'enregistrer si vous ne désirez pas l'envoyer.

- Sélectionner "Options" et valider avec "OK".
- Sélectionner "Enregistrer" et valider avec "OK".
	- 4Votre message est enregistré dans la boîte "Brouillons".

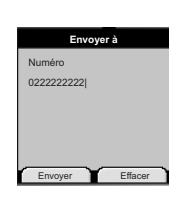

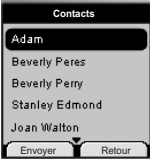

#### *4.2.6 Envoi vers un fax\**

Votre téléphone **VERSATIS 1720** vous permet d'envoyer un message écrit directement vers un fax.

Une fois votre SMS écrit, vous devez modifier le type de votre message.

- Sélectionner "Options".
- Sélectionner "Type de message" et valider avec "OK".
- Sélectionner "Fax" et valider avec "OK".
	- 4Un message "Effectué" vous confirme que votre demande a été prise en compte.
- Puis sélectionner "Envoyer à".
	- 4Vous devez alors saisir le numéro de fax de votre correspondant.
- Entrer le numéro sous sa forme nationale à 10 chiffres. Si un numéro est déjà affiché, corriger avec la touche si nécessaire.
- Valider avec "Envoyer".

**ATTENTION :** Le type de message "Fax" que vous avez choisi est seulement valable pour cet envoi. Renouveler l'opération pour un nouvel envoi vers un fax.

#### *4.2.7 Envoi vers une adresse e-mail\**

Votre téléphone vous permet d'envoyer un message court vers n'importe quelle adresse e-mail.

#### *Comment saisir l'adresse e-mail ?*

L'adresse e-mail de votre correspondant doit être insérée au début du message et suivie du caractère #.

#### *Comment insérer l'adresse e-mail si le message est déjà écrit ?*

Vous venez d'écrire votre message et vous souhaitez l'envoyer sous forme d'e-mail.

A l'aide du navigateur, déplacer le curseur au début du message.

Saisir l'adresse e-mail du correspondant suivi de #.

**Nota :** Le caractère @ est associé à la touche  $\boxed{\Box}$ 

Sous réserve de disponibilité du service. Pour des raisons techniques, l'envoi de SMS vers un fax ou une adresse e-mail peut ne pas fonctionner avec l'offre de certains fournisseurs de service.

#### *Comment modifier le type de message ?*

- Une fois le message écrit (avec l'adresse e-mail du correspondant au début du message), sélectionner "Options".
- Sélectionner "Type de message" et valider avec "OK".
- Sélectionner "E-mail" et valider avec "OK".

**ATTENTION :** Le type de message "E-mail" que vous avez choisi est seulement valable pour cet envoi. Renouveler l'opération pour un nouvel envoi vers une adresse e-mail.

- Sélectionner "Envoyer à" et valider avec "OK".
- Numéroter impérativement 8888, puis sélectionner "Envoyer".

#### *4.2.8 Activer la fonction "Notification"*

Lorsque vous envoyez un SMS, le serveur peut vous faire parvenir un message comme quoi votre SMS a bien été envoyé à votre correspondant.

Pour activer cette fonction, une fois le SMS écrit :

- Sélectionner "Options" et valider avec "OK".
- Sélectionner "Notification" et valider avec "OK".
- Sélectionner "Activé" et valider avec "OK".
	- ▶ La fonction est activée.
- **!** *Cette fonction se désactive automatiquement.*

### *4.3 INSÉRER UN SYMBOLE*

Lors de la rédaction du message, vous pouvez insérer un modèle, des symboles ou des émoticons :

- Sélectionner "Options".
- Sélectionner "Insérer symbole" et valider avec "OK".
- Sélectionner le symbole désiré et valider avec "OK".

### *4.4 CONSULTER LA LISTE DES MESSAGES ENVOYÉS (ARCHIVE)*

La rubrique "Archive" contient tous les messages envoyés. Vous pouvez archiver au total jusqu'à 30 messages SMS.

Pour consulter les messages envoyés :

- Entrer dans "Menu", sélectionner "SMS" et valider avec "OK".
- Appuyer sur la touche sins.
- Sélectionner "Archive" et valider avec "OK".
- Sélectionner un message en vous déplaçant avec le navigateur.
- Pour lire l'intégralité du message, sélectionner "Lire".
- Une fois le message ouvert, sélectionner "Options".
	- 4Vous pouvez alors vous déplacer avec le navigateur :
		- Modifier
		- Envoyer à
		- Effacer

ou

- Notification
- Type de message
- Si aucun message n'a été sélectionné pour être modifié ou envoyé, appuyer sur "Retour" pour revenir au menu "Archive".
- Faire un appui long sur "Retour" ou appuyer sur  $\int \mathbf{f}^{\circ}$  pour sortir du menu.

#### *4.5 CONSULTER LA LISTE DES MESSAGES ENREGISTRÉS*

- Entrer dans "Menu", sélectionner "SMS" ou appuyer sur la touche sms puis "Brouillons" et valider avec "OK".
- Sélectionner un message avec le navigateur.
- Pour le lire, sélectionner "Lire".

### *4.6 CONSULTER LA LISTE DES MESSAGES REÇUS*

Si vous avez reçu de nouveaux messages, votre téléphone **VERSATIS 1720** vous en avertit :

- Un icone suivi du nombre de nouveaux messages non lus s'affiche à l'écran.
- $\bullet$  Le voyant vert  $\bullet$  de la base clignote.
- Un signal sonore est émis lors de la réception.

Pour lire les nouveaux messages dès leur réception :

- Sélectionner "Lire".
	- 4Le dernier message reçu apparaît en tête de liste.

Pour lire les nouveaux messages non lus après avoir activé d'autres fonctions du téléphone :

- Sélectionner "Menu".
- Sélectionner "SMS" puis appuyer sur "OK".
- Sélectionner "Réception" puis appuyer sur "OK".

ou

- Appuyer sur la touche sms.
- Sélectionner un message puis valider avec "Lire" grâce à la touche de menu contextuel gauche, pour lire l'intégralité du message.

Pour répondre à, transférer ou effacer un message reçu :

- Sélectionner "Options".
- Sélectionner la fonction souhaitée et valider par "OK".
- Pour sortir du menu "Réception", faire un appui long sur "Retour".

### *4.7 ATTRIBUER UN NUMÉRO DE TERMINAL SMS*

Il est possible que plusieurs téléphones SMS soient raccordés sur la même ligne. Pour que chaque téléphone puisse recevoir des SMS, il faut impérativement leur attribuer des numéros de terminaux SMS distincts.

Pour attribuer un numéro :

- Entrer dans "Menu".
- Sélectionner "SMS" et valider avec "OK".

ou

- Appuyer sur la touche sms
- Sélectionner "Réglages" et valider avec "OK".
- Sélectionner "Numéro de terminal" et valider avec "OK".
- Le numéro "0" est pré-défini. Pour le changer :
- Entrer le numéro souhaité (de 0 à 9).
- Valider avec "OK".

Si deux téléphones SMS raccordés sur la même ligne ont le même numéro de terminal, les deux téléphones ne pourront plus recevoir de SMS. Il faut impérativement leur attribuer des numéros différents.

Exemples :

Si vous conservez le numéro de terminal "0" programmé dans votre téléphone VERSATIS 1720 et que votre numéro de téléphone est le 02 22 22 22 22, vos correspondants pourront continuer à vous envoyer des SMS au numéro 02 22 22 22 22.

Si vous attribuez au terminal un numéro différent de "0", vous devrez le communiquer à vos correspondants pour continuer à recevoir des SMS. Vos correspondants devront ajouter le numéro de terminal à votre numéro de téléphone lorsqu'ils voudront envoyer des SMS.

Si vous attribuez le numéro de terminal "3" à votre téléphone **VERSATIS 1720** et que votre numéro de téléphone est le 02 22 22 22 22, vos correspondants devront vous envoyer des SMS au numéro suivant : 02 22 22 22 22 **3**.

### *4.8 ACTIVER OU DÉSACTIVER LE SIGNAL SONORE À LA RÉCEPTION DE SMS*

Le téléphone **VERSATIS 1720** peut vous avertir de l'arrivée de nouveaux SMS par un signal sonore.

Pour activer cette fonction :

- Sélectionner "Menu".
- Sélectionner "SMS" et valider avec "OK".
- ou
- Appuyer sur la touche sms
- Sélectionner "Réglages" et valider avec "OK".
- Sélectionner ensuite "Alertes" et valider avec "OK".
- Sélectionner "Activé" (pour activer la fonction) ou "Désactivé" (pour désactiver la fonction) et valider avec "OK".

Vous pouvez également personnaliser vos alertes grâce à la fonction "Configuration Alerte".

- Sélectionner "Configuration Alerte" et valider avec "OK".
	- 4Vous pouvez choisir entre 3 types de mélodie, valider votre choix avec "OK".

#### *4.9 QUE FAIRE SI LA MÉMOIRE DE MESSAGES EST SATURÉE ?*

Lorsque la mémoire est pleine, le message "Mémoire pleine" s'affiche sur l'écran. Aucun message SMS ne peut plus être envoyé ni reçu. Pour continuer à recevoir des messages, vous pouvez supprimer quelques-uns ou l'intégralité des messages.

Pour effacer l'intégralité des SMS stockés dans les rubriques "Réception" et "Archive" :

- Sélectionner "Menu".
- Sélectionner "SMS" et valider avec "OK".
- Sélectionner "Effacer messages" et valider avec "OK".
- Sélectionner "Effacer tout" et valider avec "OK".
	- 4L'écran affiche : "Effacer tout Confirmer ?".
- Confirmer en validant "OK" ou annuler en sélectionnant "Retour".

#### *4.10 CONFIGURATION DES CENTRES SERVEURS SMS*

Votre téléphone **VERSATIS 1720** a été programmé pour fonctionner avec le service "Mini Message"\* de France Télécom.

Cette rubrique est à lire uniquement si vous souhaitez émettre et recevoir des SMS en utilisant les services d'un opérateur alternatif ou si vous avez malencontreusement effacé les numéros des centres serveurs de France Télécom.

Lors de votre inscription au service Mini Message\*, France Télécom vous a communiqué les numéros suivants de centres serveurs à 8 chiffres :

Centre serveur émission : **0 809 10 10** 

Centre serveur réception : **01 41 00 49** 

Le centre serveur émission permet de saisir le numéro du serveur pour l'émission des messages.

Le centre serveur réception permet de saisir le numéro du serveur pour la réception des messages.

- Appuyer sur sms pour accéder au menu SMS.
- Sélectionner "Réglages" et valider avec "OK".
- Sélectionner "Centres Serveurs" et valider avec "OK".
- Sélectionner "Serveurs Réception", effacer et entrer le numéro du serveur de réception communiqué par l'opérateur et valider avec "OK".
- Sélectionner "Serveurs Emission", effacer et entrer le numéro du serveur d'émission communiqué par l'opérateur et valider avec "OK".

### **5. IDENTIFIER VOS CORRESPONDANTS**

### *5.1 COMPRENDRE LES INFORMATIONS DE L'IDENTIFICATION DE L'APPELANT*

Sur abonnement auprès de votre opérateur au service "Affichage du numéro", vous pouvez voir le numéro de votre correspondant ou son nom si le numéro est mémorisé dans votre répertoire. Vous pouvez aussi voir son nom s'il est transmis par le réseau avant de décrocher.

Un journal vous permet aussi de conserver en mémoire les 50 derniers numéros, dates et heures des appels reçus.

<sup>\* &</sup>quot;Mini Message" est une marque commerciale déposée par France Télécom.

Durant l'appel, les messages suivants provenant du réseau sont affichés à l'écran :

- le nom et le numéro de l'appelant si le numéro de l'appelant est mémorisé dans votre répertoire ou transmis par le réseau,
- le numéro de l'appelant si celui-ci est transmis par le réseau,
- "Numéro bloqué" si le correspondant appelle en secret d'appel,
- "Numéro inconnu" si le nom ou le numéro n'est pas transmis correctement par le réseau.

#### *5.2 CONSULTER LA LISTE DES APPELS NON RÉPONDUS*

Si vous êtes abonné au service "Affichage du numéro" de votre opérateur, votre téléphone **VERSATIS 1720** mémorise les 50 derniers appels reçus, ainsi que la date et l'heure auxquelles vous les avez reçus.

Les appels non répondus sont notifiés par un icone sur l'écran principal et par le témoin lumineux associé au symbole sur la base.

Pour consulter ces appels :

- Sélectionner "Lire" en appuyant sur la touche de menu contextuel gauche.
- Naviguer dans la liste avec le navigateur.
	- $\triangleright$  Tous les appels reçus et non consultés sont signalés par une étoile et une flèche.
- **Attention** : Dès l'entrée en mode consultation, les étoiles associées aux appels ne sont plus affichées.

Pour consulter les appels reçus après avoir activé d'autres fonctions du téléphone :

- Sélectionner "Menu".
- Sélectionner "Liste des appels" puis appuyer sur "OK".
- Sélectionner "Appels reçus" puis appuyer sur "OK".

ou

• Appuyer sur la touche vers le bas du navigateur  $\left(\begin{matrix} \ast & \\ \bullet & \bullet \end{matrix}\right)$ .

#### *5.3 JOURNAL DES APPELS / MÉMORISER / EFFACER UN APPEL*

Pour accéder aux listes des appels :

- Sélectionner "Menu".
- Sélectionner "Liste des appels" puis appuyer sur "OK".

Le journal des appels de votre téléphone **VERSATIS 1720** est réparti en quatre listes : "Appels reçus", "Numéros composés", "Messagerie vocale" et "Effacer listes".

- Sélectionner l'une des listes puis appuyer sur "OK".
- Naviguer dans la liste avec le navigateur.

### *Rappeler un correspondant à partir du journal*

• Une fois qu'un appel a été sélectionné dans une des listes, appuyer sur la touche  $\vert \P$ .

#### *Effacer une entrée de la liste*

- Appuyer sur "Options".
- Sélectionner "Effacer" et valider avec "OK".

#### *Effacer une liste ou toutes les listes*

- Sélectionner "Menu".
- Sélectioner "Liste des appels" et valider avec "OK".
- Sélectionner "Effacer listes" et valider avec "OK".
- Sélectionner à l'aide du navigateur, l'une des listes que vous souhaitez effacer ou "Tous les appels" et valider avec "OK".
- Confirmer avec "Oui".

#### *Mémoriser les détails relatifs à l'appel*

- Appuyer sur "Options" avec la touche de menu contextuel gauche.
- Sélectionner "Ajouter aux contacts" et valider avec "OK" (touche de menu contextuel gauche).
- Sélectionner le champ désiré (Domicile / Professionnel / Mobile).
	- 4Le nom et le numéro sont enregistrés.
- Sélectionner "Enregis" pour valider l'enregistrement.

### **6. ACCÈS AUX SERVICES DE L'OPÉRATEUR DE LIGNE FIXE**

Votre téléphone **VERSATIS 1720** vous permet d'accéder directement à certains services sous réserve de souscription d'un abonnement auprès de l'opérateur de ligne fixe. Renseignez-vous auprès de l'opérateur sur les conditions d'accès à ces services.

Votre combiné dispose par ailleurs d'un répertoire de services proposés par certains opérateurs, dont des services de météorologie, l'horloge parlante, etc.

#### *6.1 ACCÈS À LA MESSAGERIE VOCALE DE L'OPÉRATEUR*

Sur abonnement auprès de votre opérateur, vous pouvez faire suivre vos appels vers une boîte vocale lorsque vous êtes absent ou déjà en ligne.

#### *6.1.1 Réception de messages vocaux*

Lors de la réception d'un nouveau message :

- le témoin lumineux vert de prise de ligne de la base clignote,
- l'icone  $\bigcirc$  s'affiche sur l'écran principal.

#### *6.1.2 Ecouter les messages vocaux*

- Faire un appui long sur la touche  $\boxed{1 -}$  (vous pouvez modifier le numéro attribué à cette touche, cf. § 3.8).
- Votre téléphone **VERSATIS 1720** appelle automatiquement le serveur vocal de votre opérateur. Laissez-vous guider pour écouter vos messages.

Lorsque les messages ont été écoutés et après avoir raccroché, l'icone de signaraît de l'écran principal. Lorsque cela ne se fait pas automatiquement :

- Sélectionner le menu "Messagerie vocale" et valider avec "OK".
- **Effacer la ou les fiches avec un appui long sur la touche**  $\boxed{1 1}$ **.**

### *6.2 SECRET APPEL PAR APPEL*

Cette fonction vous permet d'appeler vos correspondants sans qu'ils puissent connaître votre nom ou votre numéro de téléphone.

- Sélectionner "Menu".
- Sélectionner "Menu Services" puis appuyer sur "OK".
- Sélectionner "Appel mode secret" puis appuyer sur "OK".
- Composer le numéro de votre correspondant puis appuyer sur "OK".
	- 4L'écran affiche "Appel mode secret ?" suivi du numéro composé.
- Sélectionner "Oui".
	- 4Vous appelez votre correspondant en toute confidentialité.

A la fin de l'appel, la fonction "Appel secret" est automatiquement désactivée.

#### *6.3 TRANSFERT D'APPEL*

Cette fonction vous permet de transférer tous vos appels vers un autre numéro de téléphone fixe ou mobile. Pour pouvoir utiliser la fonction transfert d'appel, vous devez au préalable vous abonner à ce service auprès de votre opérateur.

*6.3.1 Programmer le numéro vers lequel votre ligne doit être transférée et activer la fonction*

- Entrer dans "Menu".
- Sélectionner "Menu Services" puis valider avec "OK".
- Sélectionner "Act. Transfert appel" puis valider avec "OK".
- Saisir le numéro vers lequel la ligne va être transférée et appuyer sur "OK".
	- 4L'écran affiche "Act. Transfert appel" suivi du numéro composé.
- Valider avec "Oui".
	- 4Votre téléphone **VERSATIS 1720** active automatiquement le transfert en appelant le serveur vocal de votre opérateur.
- Attendre la confirmation vocale de l'activation de la fonction transfert d'appel.
- Raccrocher quand cela vous est demandé par le guide vocal.
	- $\triangleright$  Tous vos appels seront redirigés vers le numéro indiqué.

#### *6.3.2 Désactiver le transfert d'appel*

- Entrer dans "Menu".
- Sélectionner "Menu Services" et valider avec "OK".
- Sélectionner "Dés. Transfert appel" puis valider avec "OK".
	- 4Votre téléphone **VERSATIS 1720** désactive automatiquement le transfert d'appel.
- Attendre la confirmation vocale de la désactivation du transfert d'appel.
- Raccrocher quand cela vous est demandé par le guide vocal.

Il se peut que le service de transfert n'ait pas été activé correctement.

C'est le cas lorsque :

- vous n'êtes pas abonné au service transfert d'appel,
- le numéro vers lequel vous souhaitez transférer votre appel est erroné ou non reconnu par le serveur vocal,
- le guide vocal vous signale que la demande est incorrecte ou mal exécutée. Le transfert d'appel n'a pas été enregistré.

### *6.4 RÉPERTOIRE DE SERVICES*

*Comment accéder à ces services pré-programmés*

- Entrer dans "Menu" puis sélectionner "Menu Services" et valider avec "OK".
	- 4Vous pouvez alors naviguer dans la liste des services à l'aide du navigateur.
- Sélectionner le service désiré et valider avec "OK".
	- 4Votre téléphone **VERSATIS 1720** appelle automatiquement l'opérateur de service.

### **7. PERSONNALISER VOTRE COMBINÉ**

Il est possible de personnaliser votre téléphone en effectuant les opérations décrites ci-après.

#### *7.1 IMAGES ET SONS*

Le **VERSATIS 1720** dispose de nombreuses images de fond d'écran et de mélodies polyphoniques sélectionnables dans ce menu.

#### *7.1.1 Images de fond d'écran*

Le **VERSATIS 1720** dispose de 5 images qui peuvent être affichées comme fond d'écran quand le téléphone est en mode veille.

- Entrer dans "Menu".
- Sélectionner "Combiné" et valider avec "OK".
- Sélectionner "Fond d'écran" et valider avec "OK".
- Naviguer avec la touche  $\begin{bmatrix} \bullet & \bullet \end{bmatrix}$  parmi les images. Il est possible de visualiser les fonds d'écran disponibles en appuyant sur la touche de menu contextuel gauche.
- Sélectionner l'image désirée puis sélectionner "Utiliser".
	- 4En mode veille, l'écran principal affichera l'image de fond sauvegardée.

#### *7.1.2 Couleur de l'écran des menus*

Vous pouvez choisir trois couleurs d'écran de menu : bleu, vert et rose.

- Entrer dans "Menu".
- Sélectionner "Combiné" et valider avec "OK".
- Sélectionner "Couleurs du menu" et valider avec "OK".
- Choisissez la couleur souhaitée (bleu, vert ou rose). Pour mémoriser, valider avec "Utiliser".

#### *7.1.3 Sonneries*

Le **VERSATIS 1720** dispose de 10 mélodies pour le combiné. En sélectionnant ces mélodies, l'utilisateur peut différencier les appels internes des appels externes.

- Dans le menu "Mélodie", sélectionner "Combiné" et valider avec "OK" en appuyant sur la touche de menu contextuel gauche.
- Sélectionner "Sonneries" en vous déplaçant avec le navigateur et valider avec "OK".
- Sélectionner le type d'appel (Appels internes / Appels externes) auquel sera associée une mélodie et valider avec "OK".
	- 4L'écran affiche la liste des mélodies disponibles : déplacez-vous dans la liste à l'aide du navigateur pour en écouter un échantillon.
- Sélectionner la mélodie désirée et valider avec "OK".

#### *7.2 RÉGLER LA DATE ET L'HEURE*

- Entrer dans "Menu" puis sélectionner "Réglage date & heure" et valider avec "OK".
- Sélectionner "Réglage date & heure" et valider avec "OK".
- Entrer la date (format : JJ/MM).
- Valider avec "OK".
- Entrer l'heure (format : HH:MM).
- Valider avec "OK".
- **!** *Si vous êtes abonné au service "Affichage du numéro", la date et l'heure se mettent à jour automatiquement.*

#### *7.3 ACTIVER / DÉSACTIVER LA FONCTION ALARME*

Vous pouvez programmer la fonction "Alarme" de votre téléphone.

- Entrer dans "Menu".
- Sélectionner "Réglage date & heure" et valider avec "OK".
- Sélectionner "Alarme" et valider avec "OK".
- Sélectionner "Activer/Désactiver" et valider avec "OK".

Vous pouvez choisir 3 types de programmation : une seule sonnerie, quotidienne ou désactivée en vous déplaçant avec le navigateur et valider "OK" avec la touche de menu contextuel gauche.

Si vous choisissez une seule sonnerie ou quotidienne, l'écran se présente ainsi :

Horloge sur 24H: 00:00

Entrer l'heure à laquelle le téléphone doit sonner et valider avec "OK".

Pour désactiver la fonction Alarme, sélectionner "Désactivé" et valider avec "OK".

#### *7.4 BIPS DE TOUCHE*

Les bips de touche permettent de vérifier la prise en compte des appuis touche. Pour y accéder, sélectionner "Menu", "Combiné", "Bips sonores" puis "Bip de touche", puis "Désactivé" ou "Activé".

#### *7.5 RÉGLER LE VOLUME*

#### *7.5.1 Volume de sonnerie*

- Entrer dans "Menu".
- Sélectionner "Mélodie" et valider avec "OK".
- Sélectionner "Combiné" et valider avec "OK".
- Sélectionner "Volume de sonnerie" et valider avec "OK".
- Choisir le volume souhaité en augmentant ou diminuant avec le navigateur. Vous avez le choix parmi 5 valeurs et "Silence" ("Silence" s'obtient en diminuant le volume au minimum), valider avec "OK".

#### *7.5.2 Volume écouteur*

- Appuyer sur la touche de prise de ligne  $\| \cdot \|$ .
- Puis appuyer sur le navigateur pour augmenter ou diminuer le volume.
- Choisir le volume souhaité parmi les 5 valeurs proposées et raccrocher.

#### *7.6 RÉGLER LE DÉCROCHAGE AUTOMATIQUE*

Par défaut, le décrochage automatique est activé.

En saisissant directement le combiné sur sa base lorsqu'un appel arrive, vous prenez directement la ligne en appuyant sur  $\sqrt{1 - \frac{1}{\epsilon}}$ 

Pour désactiver ce réglage :

- Entrer dans "Menu".
- Sélectionner "Combiné" et valider avec "OK".
- Sélectionner "Décroché auto" et valider avec "OK".
- Sélectionner "Désactivé" et valider avec "OK".
- Pour réactiver ce réglage, procéder de la même manière en sélectionnant "Activé".

### *7.7 NOMMER UN COMBINÉ*

Vous pouvez changer le nom de votre combiné.

- Entrer dans "Menu".
- Sélectionner "Combiné" et valider avec "OK".
- Sélectionner "Nom du combiné" et valider avec "OK".
- Effacer avec "Effacer".
- Entrer le nom (maximum 7 caractères) et valider avec "OK".
	- 4Le nom du combiné apparaît suivi du numéro qui lui est attribué.

### *7.8 CHOISIR LA LANGUE DE L'AFFICHEUR*

Pour changer la langue :

- Entrer dans "Menu".
- Sélectionner "Combiné" et valider avec "OK".
- Sélectionner "Choix langue" et valider avec "OK".
- Choisir la langue et valider avec "OK".

### **8. RÉGLAGES DE LA BASE**

### *8.1 CHOISIR LA MÉLODIE D'APPEL*

- Entrer dans "Menu".
- Sélectionner "Mélodie" et valider avec "OK".
- Sélectionner "Base" et valider avec "OK".
- Sélectionner "Sonnerie base" et valider avec "OK".
- Choisir une mélodie de 1 à 5 puis valider avec "OK".

#### *8.2 RÉGLER LE VOLUME DE LA MÉLODIE D'APPEL*

- Entrer dans "Menu".
- Sélectionner "Mélodie" et valider avec "OK".
- Sélectionner "Base" et valider avec "OK".
- Sélectionner "Volume base" et valider avec "OK".
- Choisir le volume souhaité à l'aide du navigateur, soit "Silence" en diminuant le son au minimum ("Silence" s'affiche à l'écran), soit une valeur entre 1 et 5, puis valider avec "OK".

### *8.3 CHANGER LE CODE CONFIDENTIEL (CODE PIN)*

Le code confidentiel de la base est utilisé pour associer de nouveaux combinés à votre téléphone **VERSATIS 1720**.

- Entrer dans "Menu".
- Sélectionner "Configuration base" et valider avec "OK".
- Sélectionner "Code Base" et valider avec "OK".
	- 4L'écran affiche "Ancien code".
- Entrer les 4 chiffres de l'actuel code confidentiel (0000 par défaut) et valider avec "OK".

Puis l'écran affiche "Nouveau code".

Entrer les 4 chiffres du nouveau code et valider avec "OK".

Enfin l'écran affiche "Confirmer code".

 Entrer le nouveau code une seconde fois pour confirmer et valider avec "OK".

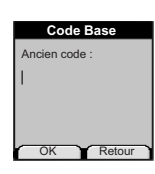

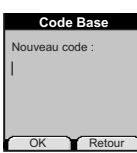

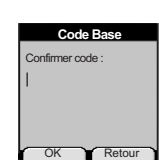

### *8.4 REVENIR AUX RÉGLAGES PAR DÉFAUT*

- Entrer dans "Menu".
- Sélectionner "Configuration base" et valider avec "OK".
- Sélectionner "Réglages usine" et valider avec "OK".
	- 4"Code base" apparaît à l'écran ; composer le code 0000 par défaut et valider avec "OK".

Votre **VERSATIS 1720** est revenu aux réglages par défaut.

**!** *Cette procédure va effacer tous les numéros du répertoire.*

### *8.5 RÉGLAGE DE LA LIGNE*

### *8.5.1 Choix de la durée du flashing (touche R)*

- Entrer dans "Menu".
- Sélectionner "Configuration base" et valider avec "OK".
- Sélectionner "Touche R" et valider avec "OK".
- Sélectionner "Long" pour une coupure de 250 ms (valeur pour la France sur le réseau public) et valider avec "OK".

ou

- Sélectionner "Court" pour une coupure de 100 ms et valider avec "OK".
- Valider la sélection avec "OK".

### **9. UTILISER VOTRE TÉLÉPHONE AVEC PLUSIEURS COMBINÉS**

### *9.1 ASSOCIER / RÉASSOCIER UN COMBINÉ SUPPLÉMENTAIRE*

Vous pouvez avoir jusqu'à 5 combinés associés à votre base **VERSATIS 1720**. Si vous avez déjà 5 combinés associés et que vous souhaitez changer l'un d'eux, vous devez désinstaller l'un des combinés, puis l'installer de nouveau.

Sur la base :

- Mettre la base en mode association en maintenant appuyée la touche  $\left\lceil \alpha \right\rceil$  jusqu'à l'émission de 2 bips.
	- **▶ Le voyant vert ≸ de la base clignote. La base de votre téléphone VERSATIS 1720 est** maintenant prête pour l'association d'un nouveau combiné. Cette opération doit s'effectuer pendant les 90 secondes qui suivent les 2 bips.

Sur le combiné :

- Entrer dans "Menu".
- Sélectionner "Enregistrement" et valider avec "OK".
- Sélectionner "Déclaration combiné" et valider avec "OK".
- Sélectionner la base à associer à ce combiné (1 à 4).
- Valider avec "OK".
- Entrer le code base (0000 par défaut) et valider avec "OK".
- Patienter quelques secondes jusqu'à l'émission d'un bip.
	- 4Votre combiné est enregistré.

#### *9.2 CHOISIR UNE BASE*

Un même combiné peut être associé à 4 bases différentes.

Pour changer de base :

- Entrer dans "Menu".
- Sélectionner "Enregistrement" et valider avec "OK".
- Sélectionner "Choix de la base" et valider avec "OK".

- Choisir le numéro de la base (entre 1 et 4), et valider avec "OK".
	- 4Les bases pour lesquelles le combiné est enregistré sont marquées par une étoile.

### *9.3 DÉSINSTALLER UN COMBINÉ*

La désinstallation d'un combiné ne peut se faire que depuis un combiné tiers.

- Entrer dans "Menu".
- Sélectionner "Enregistrement" et valider avec "OK".
- Sélectionner "Suppression combiné" et valider avec "OK".
- Entrer le code confidentiel de la base (0000 par défaut) et valider avec "OK".
- Sélectionner le combiné à désinstaller en vous déplaçant avec le navigateur et valider avec "OK".

### *9.4 APPELER UN COMBINÉ INTERNE / RÉPONDRE À UN APPEL INTERNE*

#### *Appeler un combiné interne*

- Appuyer sur la touche  $\boxed{\mathsf{int.}}$ 
	- 4L'écran affiche "Appel interne".
- Entrer le numéro du combiné interne désiré.

#### *Répondre à un appel interne*

Lorsque vous recevez un appel interne, l'écran affiche le numéro du combiné qui appelle, ainsi que "Appel interne".

- Appuyer sur la touche  $\| \cdot \|$  pour répondre.
- Pour raccrocher en fin de communication, appuyer sur  $\int \mathbf{\hat{f}}^{\phi}$ .

### *9.5 TRANSFÉRER UN APPEL VERS UN AUTRE COMBINÉ / VA-ET-VIENT ENTRE DEUX CORRESPONDANTS*

*Transférer un appel à un autre combiné*

- $\bullet$  Faire un appui sur  $\boxed{\mathsf{int.}}$ .
- Entrer le numéro du combiné que vous souhaitez appeler. Le correspondant externe est mis en attente.
- Lorsque le correspondant interne décroche, appuyer sur la touche  $\int \mathbf{F}^{\phi}$  pour transférer l'appel.
	- $\bullet$  Si le correspondant interne ne décroche pas, faire un appui sur  $\boxed{\text{int.}}$  pour reprendre le correspondant externe.

### *9.6 CONFÉRENCE À TROIS (2 CORRESPONDANTS INTERNES ET 1 CORRESPONDANT EXTERNE)*

Vous pouvez parler simultanément à un correspondant interne et à un correspondant externe.

Lorsque vous êtes en ligne avec un correspondant externe :

- $\bullet$  Faire un appui sur  $\boxed{\mathsf{mt.}}$ .
- Entrer le numéro du combiné que vous souhaitez appeler. Le correspondant externe est mis en attente.
- Lorsque le correspondant interne décroche, appuyer sur la touche  $\boxed{+}$  pendant 2 secondes.
- $\bullet$  Si le correspondant interne ne décroche pas, faire un appui sur  $\boxed{\phantom{a}$  mt.  $\phantom{a}$  pour reprendre le correspondant externe.

### *9.7 PRENDRE UN APPEL EXTERNE EN COURS DE COMMUNICATION INTERNE*

Lorsque vous êtes en ligne avec un autre combiné, vous restez disponible pour recevoir un appel externe.

Pour prendre cet appel :

- Appuyer sur  $\mathcal{F}^{\circ}$ .
	- ▶ La communication interne est interrompue.
- Appuyer ensuite sur  $\mathbf{T}$ .
	- 4Vous êtes en ligne avec votre correspondant extérieur.

# **10. CARACTÉRISTIQUES TECHNIQUES**

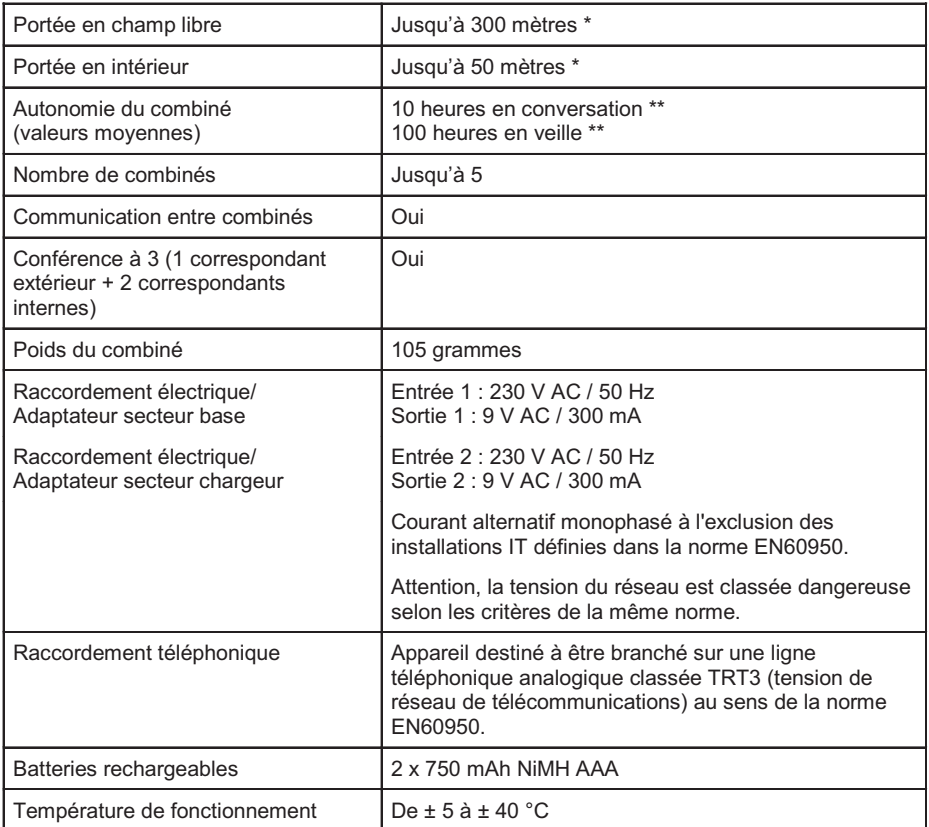

\* Variable en fonction de l'environnement.

\*\* Dépendantes de la charge initiale des batteries.

# **11. EN CAS DE PROBLÈME ...**

D'une manière générale, en cas de problème, retirer les batteries de tous les combinés de l'installation et débrancher l'alimentation électrique de la base. Attendre environ 1 minute, puis rebrancher la base et réinsérer les batteries dans les combinés.

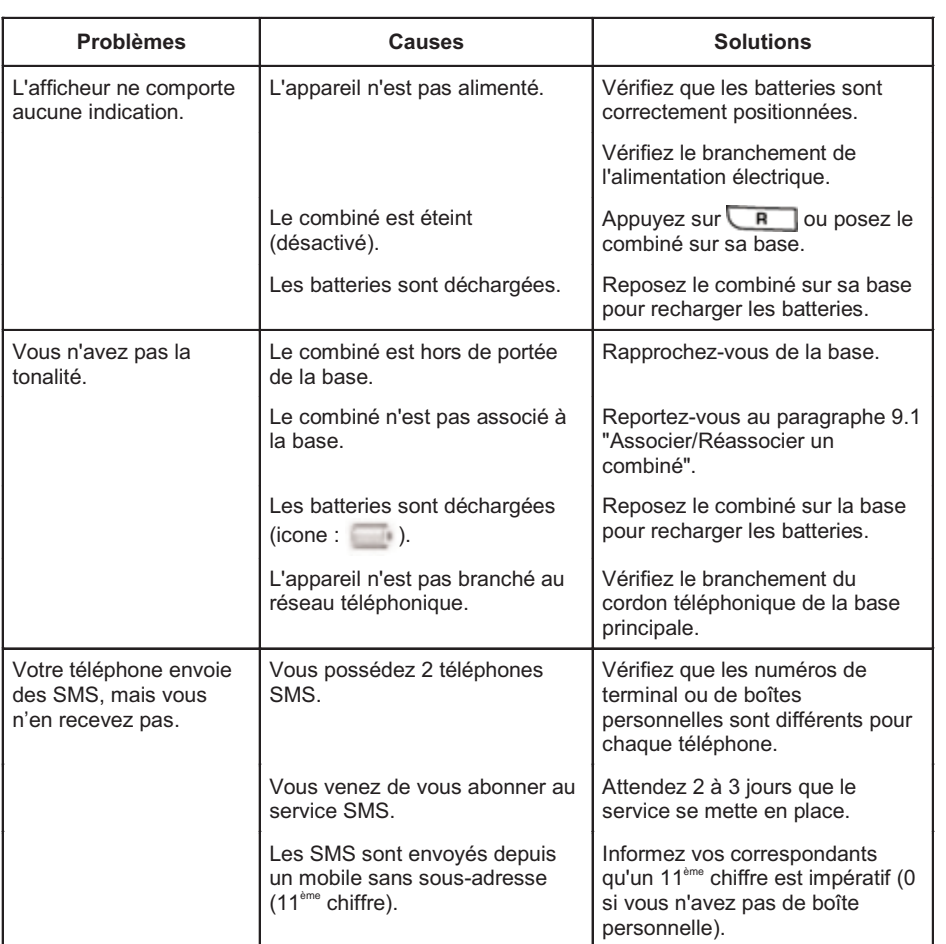

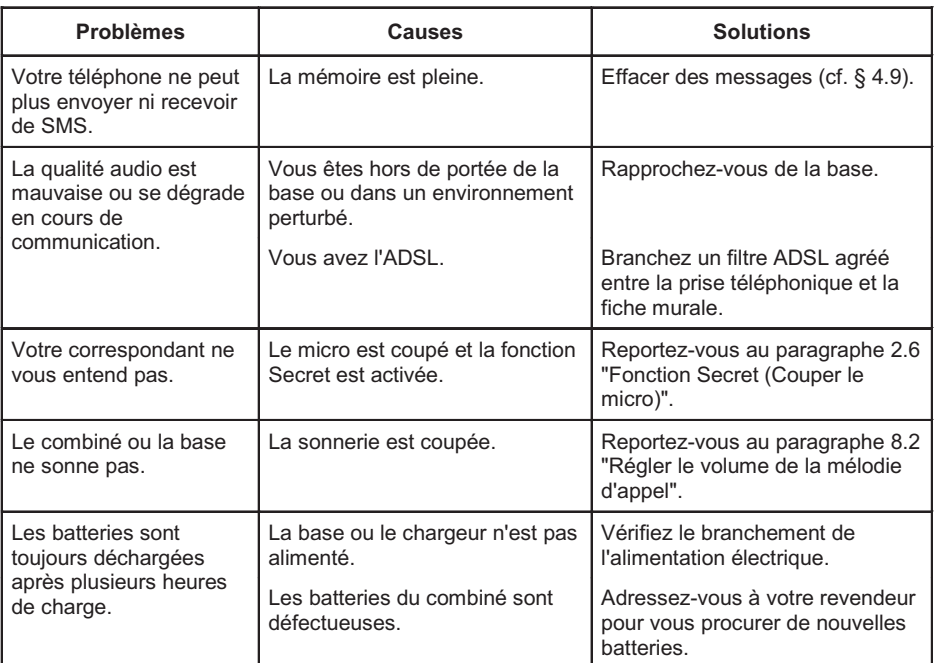

Toutefois, si le problème persiste, une assistance téléphonique est à votre disposition au numéro suivant : **0820 820 217** du lundi au samedi de 8 h 00 à 19 h 00 (appel facturé selon le tarif en vigueur).

Avant de contacter l'assistance technique, merci de noter le numéro de série de votre téléphone, situé sous la base et commençant par S/N° : ...

Par ailleurs, nous vous prions de bien vouloir contacter l'assistance téléphonique avec un autre poste téléphonique, que celui pour lequel vous appelez, et d'avoir ce dernier à portée de main pour d'éventuelles manipulations.

Le magasin où vous avez acheté votre téléphone est également en mesure de vous renseigner et d'assurer le service après-vente.

### **12. GARANTIE**

**VERSATIS 1720** est un équipement agréé conformément à la réglementation européenne, attesté par le marquage CE.

Vous bénéficiez d'une garantie légale sur ce produit et pour toute information relative à cette garantie, veuillez vous adresser à votre revendeur.

Indépendamment de la garantie légale dont les produits bénéficient, le revendeur garantit la conformité des produits à leurs spécifications techniques pendant une durée de douze (12) mois, pièces et main-d'œuvre, à compter de la date figurant sur la preuve d'achat du produit. Il vous appartient donc de conserver votre facture ou votre ticket de caisse précisant la date d'achat du produit et le nom du revendeur. Néanmoins, si la garantie légale en vigueur dans votre pays excède douze (12) mois, la garantie légale est alors seule applicable. La pièce ou le produit non conforme sera réparé ou remplacé sans frais, par une pièce ou un produit identique ou au moins équivalent en termes de fonctionnalité et de performance. Si la réparation ou le remplacement s'avéraient impossibles, le produit vous serait remboursé ou échangé par un produit équivalent.

Le produit ou la pièce de rechange, qui peuvent être neufs ou reconditionnés, sont garantis soit pour une période de trois mois à compter de la réparation, soit jusqu'à la fin de la période de garantie initiale si cette dernière est supérieure à trois mois étant précisé que toute période d'immobilisation d'au moins sept (7) jours s'ajoutera à la durée de garantie qui restait à courir. Toute pièce ou produit renvoyé et remplacé devient la propriété du constructeur.

Toutefois, la présente garantie est exclue dans les cas suivants :

- une installation ou une utilisation non conforme aux instructions figurant dans ce guide ;
- un mauvais branchement ou une utilisation anormale du produit, notamment avec des accessoires non prévus à cet effet ;
- une usure normale ;
- le non-respect des normes techniques et de sécurité en vigueur dans la zone géographique d'utilisation ;
- produits ayant subi un choc ou une chute ;
- produits détériorés par la foudre, une surtension électrique, une source de chaleur ou ses rayonnements, un dégât des eaux, l'exposition à des conditions d'humidité excessive, ou toute autre cause extérieure au produit ;
- un entretien défectueux, une négligence ;

 une intervention, une modification ou une réparation effectuée par une personne non agréée par le constructeur ou le revendeur.

Cette garantie n'est pas exclusive de l'application de la garantie légale du pays dans lequel vous avez effectué l'achat ; c'est-à-dire pour la France, cette garantie légale s'applique vis-à-vis de votre vendeur dans les conditions prévues aux articles 1641 à 1649 du code civil.

Par ailleurs, en France, les règles suivantes s'appliquent au vendeur :

"Article. L. 211-4 du code de la consommation : Le vendeur est tenu de livrer un bien conforme au contrat et répond des défauts de conformité existant lors de la délivrance. Il répond également des défauts de conformité résultant de l'emballage, des instructions de montage ou de l'installation lorsque celle-ci a été mise à sa charge par le contrat ou a été réalisée sous sa responsabilité ;

Article L. 211-5 du code de la consommation : Pour être conforme au contrat, le bien doit :

1. Etre propre à l'usage habituellement attendu d'un bien semblable et, le cas échéant ; correspondre à la description donnée par le vendeur et posséder les qualités que celui-ci a présentées à l'acheteur sous forme d'échantillon ou de modèle ; - présenter les qualités qu'un acheteur peut légitimement attendre eu égard aux déclarations publiques faites par le vendeur, par le producteur ou par son représentant, notamment dans la publicité ou l'étiquetage ;

2. Ou présenter les caractéristiques définies d'un commun accord par les parties ou être propre à tout usage spécial recherché par l'acheteur, porté à la connaissance du vendeur et que ce dernier a accepté ;

Article L. 211-12 du code de la consommation : L'action résultant du défaut de conformité se prescrit par deux ans à compter de la délivrance du bien ;

Article 1641 du code civil : Le vendeur est tenu de la garantie à raison des défauts cachés de la chose vendue qui la rendent impropre à l'usage auquel on la destine, ou qui diminuent tellement cet usage, que l'acheteur ne l'aurait pas acquise, ou n'en aurait donné qu'un moindre prix, s'il les avait connus ;

Article 1648 du code civil : L'action résultant des vices rédhibitoires doit être intentée par l'acquéreur, dans un bref délai, suivant la nature des vices rédhibitoires, et l'usage du lieu où la vente a été faite."

SOUS RÉSERVE DES DISPOSITIONS LÉGALES, TOUTES GARANTIES AUTRES QUE CELLES DÉCRITES AUX PRÉSENTES SONT EXPRESSÉMENT EXCLUES.

### **13. SÉCURITÉ**

En cas de danger, l'adaptateur secteur sert de dispositif de sectionnement de l'alimentation 230 V. Il doit donc être installé près de l'appareil et être facilement accessible.

En cas de défaillance de l'adaptateur secteur, ce dernier doit être remplacé par un modèle identique.

En l'absence d'alimentation secteur ou en cas de coupure secteur les postes utilisant des combinés sans fil ne sont plus fonctionnels. Vous ne pourrez pas passer ou recevoir d'appels en cas d'urgence. Pour cette raison, il est recommandé d'utiliser en complément un poste téléphonique conventionnel.

Ne tentez pas d'ouvrir les batteries qui contiennent des substances chimiques. En cas de suintement ou de coulure, empêchez tout contact avec la peau et les muqueuses (yeux, bouche, nez ...). Le cas échéant, rincez la partie atteinte pendant une vingtaine de minutes à l'eau courante et consultez d'urgence un médecin.

Nettoyez le produit à l'aide de papier absorbant ou d'un chiffon humide et contactez votre revendeur pour changer vos batteries.

#### **!** *Ne pas utiliser votre poste téléphonique pour signaler une fuite de gaz à proximité de cette fuite.*

En cas d'orage, il est préconisé de ne pas utiliser cet appareil.

Par la présente Thomson Telecom déclare que l'appareil **VERSATIS 1720** est conforme aux exigences essentielles et aux autres dispositions pertinentes de la directive 1999/5/CE.

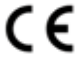

### **14. ENVIRONNEMENT**

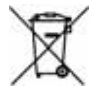

Ce symbole signifie que votre appareil électronique hors d'usage doit être collecté séparément et non jeté avec les déchets ménagers. Dans ce but, l'Union Européenne a institué un système de collecte et de recyclage spécifique dont les producteurs ont la responsabilité.

Cet appareil a été conçu et fabriqué avec des matériaux et des composants de haute qualité pouvant être recyclés et réutilisés. Les appareils électriques et électroniques sont susceptibles de contenir des éléments qui, bien qu'indispensables au bon fonctionnement du système, peuvent s'avérer dangereux pour la santé et l'environnement s'ils sont manipulés ou éliminés de manière incorrecte. Par conséquent, veuillez ne pas jeter votre appareil usagé avec les ordures ménagères.

Si vous êtes propriétaire de l'appareil, vous devez le déposer au point de collecte local approprié ou le remettre à votre vendeur contre l'achat d'un appareil neuf.

- Si vous êtes un utilisateur professionnel, référez vous aux instructions de votre fournisseur.
- Si l'appareil vous est loué ou remis en dépôt, contactez votre fournisseur de service.

#### *Aidez-nous à préserver l'environnement dans lequel nous vivons !*

Les piles ou batteries usagées de votre téléphone (s'il en est équipé) doivent être éliminées conformément à la réglementation en vigueur sur la protection de l'environnement. Veuillez vous conformer aux réglementations locales. Vous devez rapporter vos piles ou batteries à votre revendeur ou les déposer dans un centre de récupération prévu à cet effet.